# **Foreman - Bug #6535**

# **EC2 Security Groups - empty box**

07/09/2014 05:57 AM - Dominic Cleal

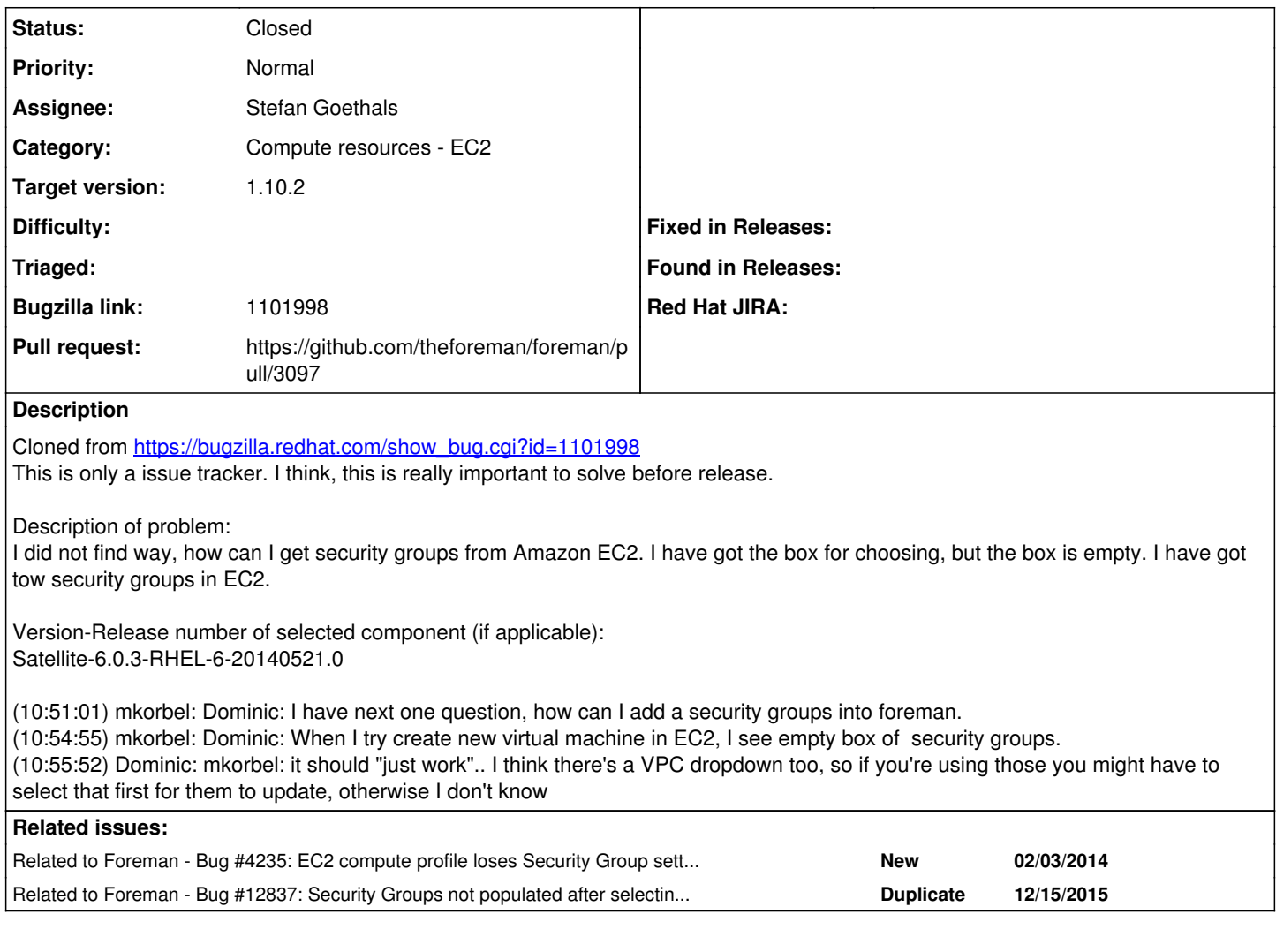

# **Associated revisions**

## **Revision 062f653f - 01/20/2016 06:59 AM - Stefan Goethals**

fixes #6535 - EC2 Security Groups show empty box

## **Revision 7bd59f28 - 02/23/2016 09:59 AM - Stefan Goethals**

fixes #6535 - EC2 Security Groups show empty box

(cherry picked from commit 062f653f53519a4704c31c297da2fca050e1234d)

## **History**

## **#1 - 07/09/2014 05:58 AM - Dominic Cleal**

- *Category set to Compute resources*
- *Assignee deleted (Dominic Cleal)*

This may be related to IAM.

## **#2 - 08/02/2014 03:44 PM - Joshua Hoblitt**

- *File Screenshot from 2014-08-02 12\_37\_24.png added*
- *File Screenshot from 2014-08-02 12\_38\_29.png added*
- *File Screenshot from 2014-08-02 12\_38\_49.png added*

I believe I've encountered this issue, or something similar, in 1.5.2. The "EC2" subnet is empty but two magic subnet's have appeared with security

#### groups in them. However, all attemps at provisioning fail with a a sparse error message.

Successfully decrypted field for Foreman::Model::EC2 ec2-us-west-1 Rolling back due to a problem: [Set up compute instance ec2test.sdm.noao.edu 2 failed ...

I've ruled out an IAM credientals problem both by changing the privs to administrator and foreman is able to stop/destroy instances that I manual create via the ec2 console.

## **#3 - 08/02/2014 03:49 PM - Joshua Hoblitt**

*- Related to Bug #4235: EC2 compute profile loses Security Group setting. added*

#### **#4 - 08/02/2014 04:02 PM - Joshua Hoblitt**

I tried deleting and recreating the compute resource. There's now a 3rd magical 172.31.x subnet and it's only listing the default security group but not the other 2 that are visible from the AWS console. Instance creation still fails at the first step.

## **#5 - 08/12/2014 03:20 AM - Dominic Cleal**

- *Category changed from Compute resources to Compute resources EC2*
- *Target version set to 1.7.5*

#### **#6 - 08/21/2014 08:36 AM - Anonymous**

*- Target version changed from 1.7.5 to 1.7.4*

#### **#7 - 09/07/2014 02:44 AM - Shlomi Zadok**

*- Assignee set to Shlomi Zadok*

#### **#8 - 09/07/2014 03:30 AM - Shlomi Zadok**

- *File security\_groups\_vpc.png added*
- *File security\_groups\_on\_amazon.png added*

It seems you have to create VPC specific security groups for this to show security groups under a subnet (of the VPC). As you may see from my screen shots, on my AWS account I have 5 security groups. 3 are EC2-classic and 2 are EC2-VPC. When I create a new host on Foreman, and choose a subnet, it will show only the security groups that belong to the subnet. If I have none, it will display none. Can you please verify?

#### **#9 - 09/07/2014 04:33 AM - Shlomi Zadok**

*- Status changed from New to Feedback*

## **#10 - 09/10/2014 07:21 AM - Anonymous**

*- Target version changed from 1.7.4 to 1.7.3*

#### **#11 - 09/30/2014 10:55 AM - Dominic Cleal**

- *Status changed from Feedback to New*
- *Assignee deleted (Shlomi Zadok)*

I'm setting this back, as I don't believe Shlomi's successful attempt negates the fact this isn't working for two people.

#### **#12 - 09/30/2014 11:23 AM - Dominic Cleal**

*- Target version changed from 1.7.3 to 1.7.2*

## **#13 - 10/01/2014 06:51 AM - Ohad Levy**

*- Target version deleted (1.7.2)*

## **#14 - 01/08/2015 10:37 AM - Tom Caspy**

I just tested this on latest foreman develop, and it seems that the security groups are properly shown... are there specific conditions under which this can be replicated?

edit:

Tested this under two conditions:

1. IAM account (in the RedHat EC2 account)

- normal security groups (no VPC) - properly shown

- VPC security groups - properly shown

2. Master account (my personal one)

- normal security groups (no VPC) - properly shown

- VPC security groups - properly shown

This may be caused by the compute resource being under a different region, where the security groups and VPCs are not defined, i.e. using us-east-1 (N. Virginia) but having the EC2 compute resource go to us-west-2 (Oregon) - in which case, a "default" security group should still be shown IMHO.

#### **#15 - 02/12/2015 12:33 PM - Tommy McNeely**

I was just able to reproduce this issue.

1. Create a "New Image" under the compute resource. Select a specific subnet, AZ, security groups...

- 2. Save
- 3. Edit that image.

4. NOTE: the security groups boxes are blank.

WORKAROUND: If you change the "subnet" to something else, then back to the desired subnet, it will repopulate the security groups. Then you can re-select the one you originally intended.

THOUGHTS: Dom said it was loading with JS, so perhaps we just need to trigger some sort of "initial" load of the data??

~tommy

#### **#16 - 02/12/2015 12:39 PM - Tommy McNeely**

Sorry, I meant to say, this also happens on the "New Host" screen in the "Network" tab...

Same workaround, change the "subnet" to something else, then back, then the groups will load and you can select the SG you want.

## **#17 - 01/19/2016 03:52 AM - Stefan Goethals**

The JQuery selector in [https://github.com/theforeman/foreman/blob/develop/app/assets/javascripts/compute\\_resource.js#L195](https://github.com/theforeman/foreman/blob/develop/app/assets/javascripts/compute_resource.js#L195) returns 2 elements. The following functions don't take that into account and thus the security\_groups and subnets variables are never populated.

Changing [https://github.com/theforeman/foreman/blob/develop/app/assets/javascripts/compute\\_resource.js#L196](https://github.com/theforeman/foreman/blob/develop/app/assets/javascripts/compute_resource.js#L196)

From sg\_select =  $$('.securityqroupids')$ To sg\_select = \$('select.security\_group\_ids')

seems to resolve the issue.

## **#18 - 01/19/2016 07:54 PM - Jordan Snodgrass**

*- Related to Bug #12837: Security Groups not populated after selecting Subnet in New Host > Virtual Machine added*

#### **#19 - 01/19/2016 07:56 PM - Jordan Snodgrass**

Stefan Goethals wrote:

Changing [https://github.com/theforeman/foreman/blob/develop/app/assets/javascripts/compute\\_resource.js#L196](https://github.com/theforeman/foreman/blob/develop/app/assets/javascripts/compute_resource.js#L196) From sg\_select =  $$('.securityqroupids')$ To sg\_select = \$('select.security\_group\_ids')

I've verified that this also fixes my issue [#12837](https://projects.theforeman.org/issues/12837) (and probably many other security-group related issues). Will you be submitting a pull request to get this included in the next release?

## **#20 - 01/20/2016 12:34 AM - The Foreman Bot**

- *Status changed from New to Ready For Testing*
- *Pull request https://github.com/theforeman/foreman/pull/3097 added*

### **#21 - 01/20/2016 12:34 AM - Stefan Goethals**

PR <https://github.com/theforeman/foreman/pull/3097>

### **#22 - 01/20/2016 07:01 AM - Anonymous**

*- Status changed from Ready For Testing to Closed*

*- % Done changed from 0 to 100*

Applied in changeset [062f653f53519a4704c31c297da2fca050e1234d.](https://projects.theforeman.org/projects/foreman/repository/foreman/revisions/062f653f53519a4704c31c297da2fca050e1234d)

## **#23 - 01/20/2016 08:08 AM - Dominic Cleal**

- *Assignee set to Stefan Goethals*
- *translation missing: en.field\_release set to 123*

# **Files**

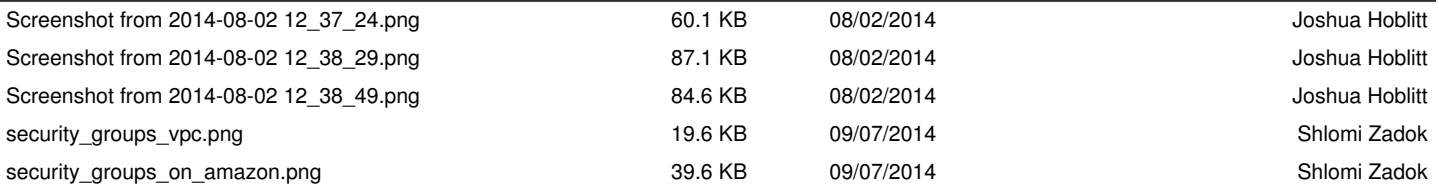